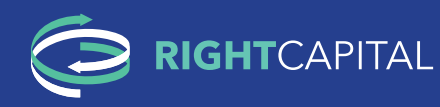

## ONE-STOP ACCESS TO PEACE OF MIND

Combining all your financial data in one place is the starting point for higher quality financial decisions. A single view enables holistic decision making. No more making piecemeal or siloed decisions.

Set up your account today to unlock opportunities and ensure you're on the path to success.

RightCapital's Client Portal is easy to use, informative, and secure.

Here are the key principles to an effective and enjoyable experience.

### 1. ACCOUNT SETUP

You'll receive a link to create your RightCapital account and a secure password. From there, jump to creating your profile.

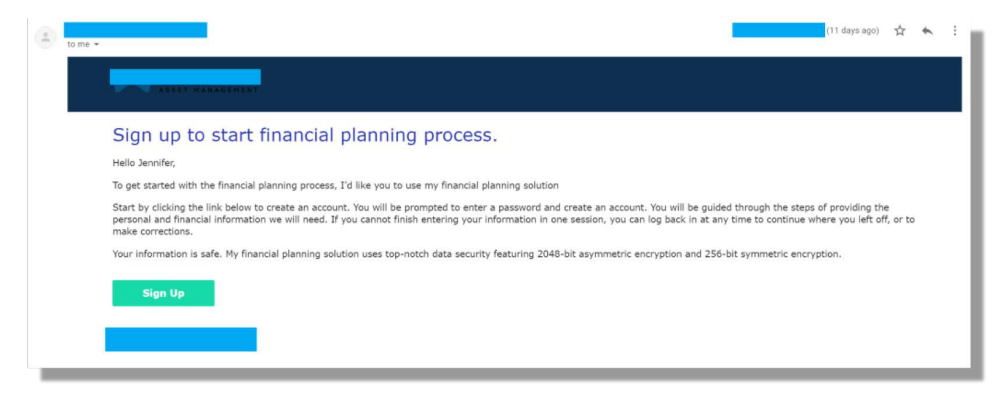

#### 2. PROFILE

Your profile will give your advisor the necessary information to generate retirement analyses, answer questions, and refine your plan. Be thorough—your advisor can only advise on what they know about.

Add your financial information here. Stop anytime. Pick it up later in case you need to pause—no need to fill it out all at once!

Linking accounts, listing goals, and the rest of your profile are the building blocks for everything else, such as your financial dashboard. With this information, tradeoffs and proposals can be refined to find the best outcomes for you.

Once your profile is complete, you can enjoy a 40,000-foot view of your financial status, and access other important communication tools built within RightCapital.

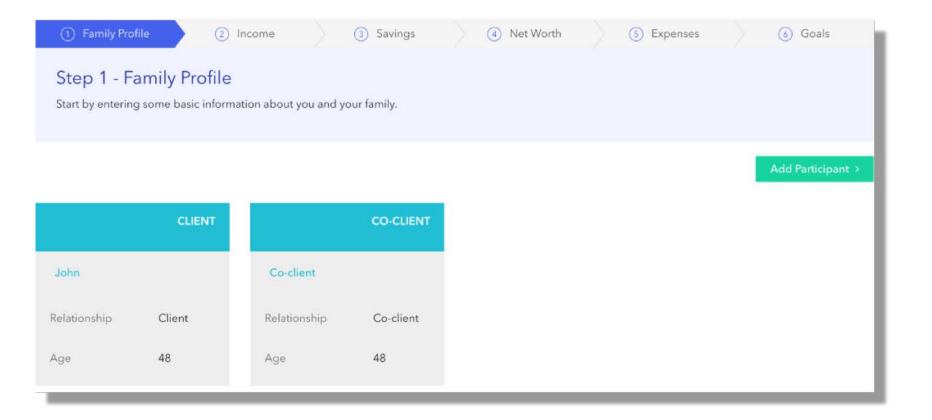

TIP: TIP: The tiles in your Profile represent the full data set with which your advisor will build your plan. Want to explore options? Create "blank" tiles to incorporate in your plan. Want to see what it would look like to have a 529 account for your kids? Add a 529 account and leave the fields empty. Then talk to your advisor along the lines of "please include a 529 in the plan."

# ONE-STOP ACCESS TO PEACE OF MIND

#### 3. DASHBOARD AND FINANCIAL SECTIONS

The dashboard has all the key elements for a financial overview. Review your balance sheet, check in on your portfolio, or measure progress on your goals. For instance, take a look at your financial plan's Probability of Success.

#### **Retirement Analysis**

RIGHTCAPITAL

Use of a detailed retirement analysis tool is important to help determine whether you are on track for a successful retirement. Monte Carlo simulations, stress tests wing specific scenarios can help you evaluate your retirement plans and see the impact of potential changes

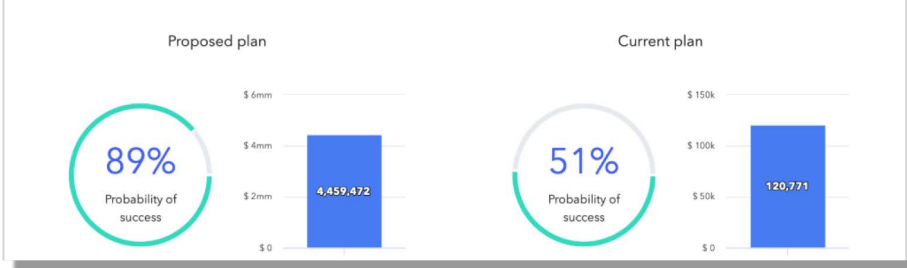

**TIP:** Reflect on these tools to help cultivate questions for your advisor.

For example: "What would happen if we shifted our investments to be more aggressive?" "Can we can hold more of our assets in tax advantaged accounts?"

Becoming familiar with your overall financial picture will help you ask questions that may more quickly yield a successful roadmap for your financial future.

#### 4. VAULT

Use your vault to securely share and store documents. Upload statements or photos of life insurance coverage to incorporate them in your plan in a safe manner. Just click on the gear icon in the top right and then click "Vault".

Your vault contains a shared folder (between you and your advisor) and a private folder(only visible to you). You can save important personal documents to either folder for safe-keeping. Securely store items like photocopies of loan documents, insurance policies, birth certificates, etc. Think of it as your digital safe: any document you'd store in your home safe you can store in this vault.

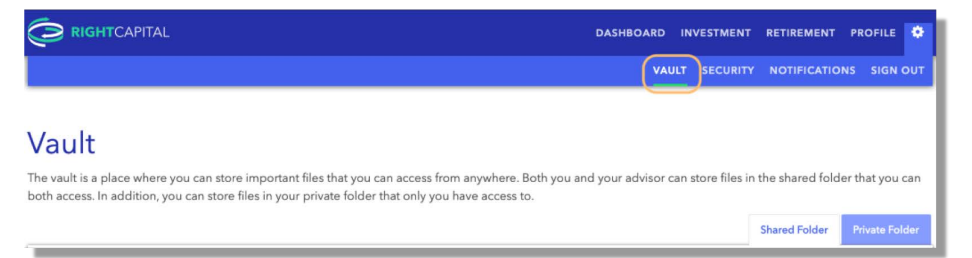

#### 5. TASKS

RightCapital has a fantastic tool called Tasks to manage and collaborate on tasks. Just go to your Dashboard and then click on "Tasks". During and after meetings with your advisor, create tasks to stay on the same page about making forward progress.

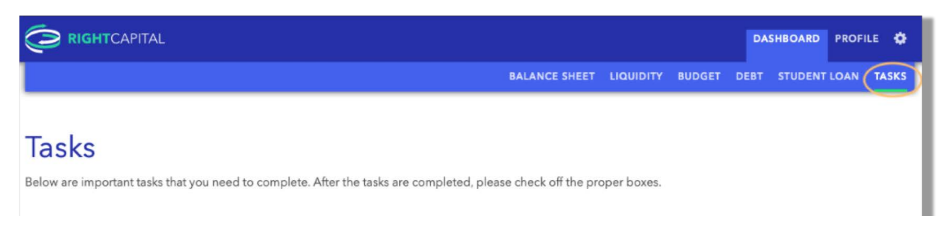

#### Next Steps

These are the keys to getting started. From there, share questions and collaborate with your advisor to develop a bright and healthy financial future.